## **DeLaval Robot - VMS**

#### **Voluntary Milking System**

The MM 25 meter is being used to measure each quarter and adds them up for a total weight. (see the 4 MM25 meters below) .DeLaval milk samplers (autosamplers),are attached on test day to collect the samples. DHI's responsibilities begin with initiating the test, providing the bottles, delivering the sampler (if renting), processing and handling of the samples.

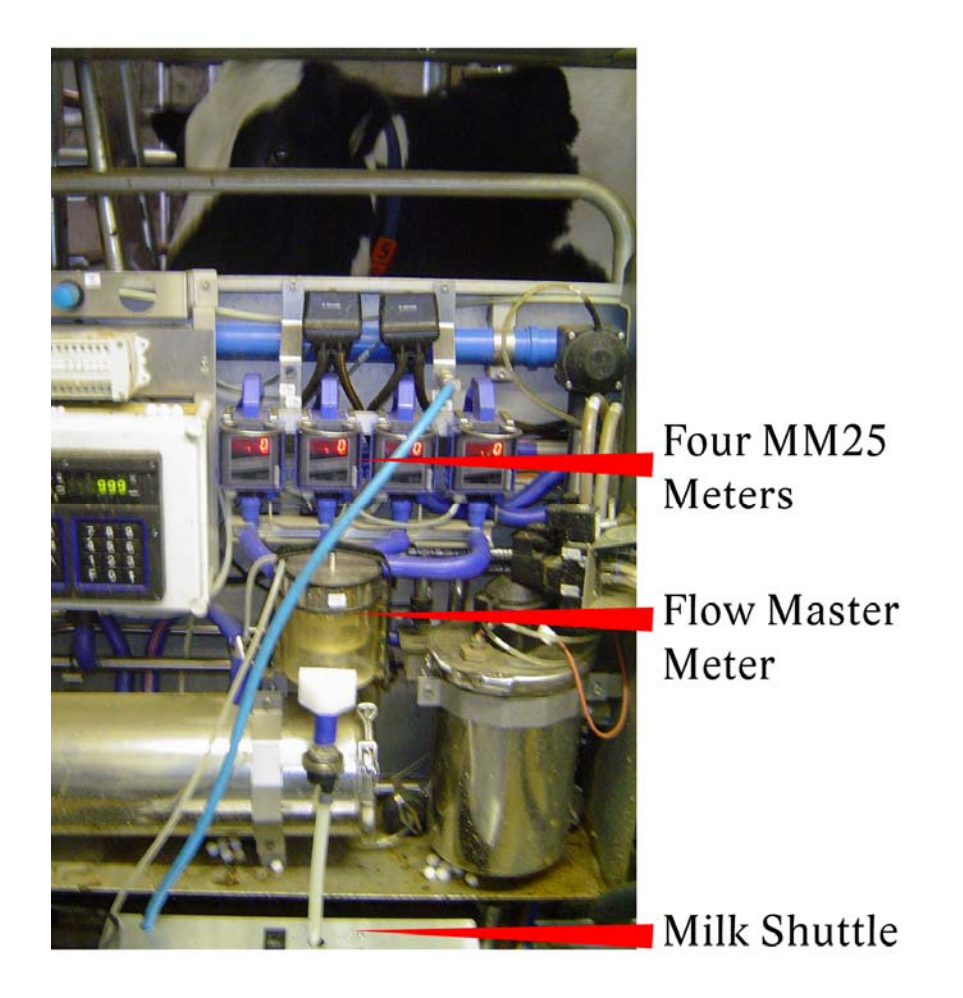

### **Milk Sampler Unit**

- Rack holds 130 bottles and is filled in a 'right-to-left' format that should last the entire test period.
- The first bottle is labelled with the cow number for future reference
- **Lids are not cut off** but are folded to the side as shown in photo below

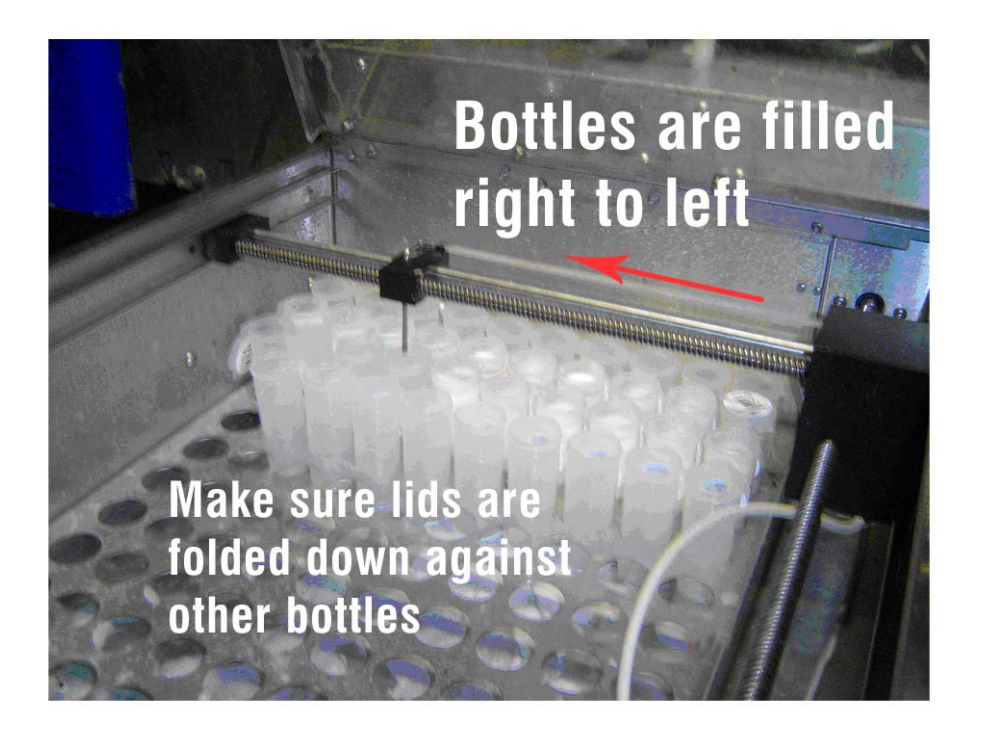

#### **Test Day Procedures**

- Make arrangements with the farmer to test the cows beginning in early morning.
- Ensure sufficient numbers of bottles have been left at the farm (130/robot)
- Farmer or CSR can fill the rack with empty bottles, with lids folded back
- Best practise is to remove bottles from the shuttle periodically during the test, capping them, inverting them 3 times, and transferring them to a DHI box in the same order. This will minimize the risk of sour samples.
- Farmer to monitor the test, ensuring all cows are sampled by late afternoon
- Once the test is ended, the CSR must properly label the filled sample bottles with a cow # using the milk sampling reports
- See DeLaval VMS milk sampler instruction book for more instructions on hooking up, disconnecting, and maintaining the DeLaval shuttle.

#### **Instruction how to resample a cow that was missed**

- Use the VMS Mgmt software to locate the desired cow in the Animal tree. Open her Animal Info/VMS Cow settings and change 'Milk sampling mode' to **'Sample all milkings'.**
- Move her into the robot to be sampled again. Remember to change the setting back after you're finished for next time.

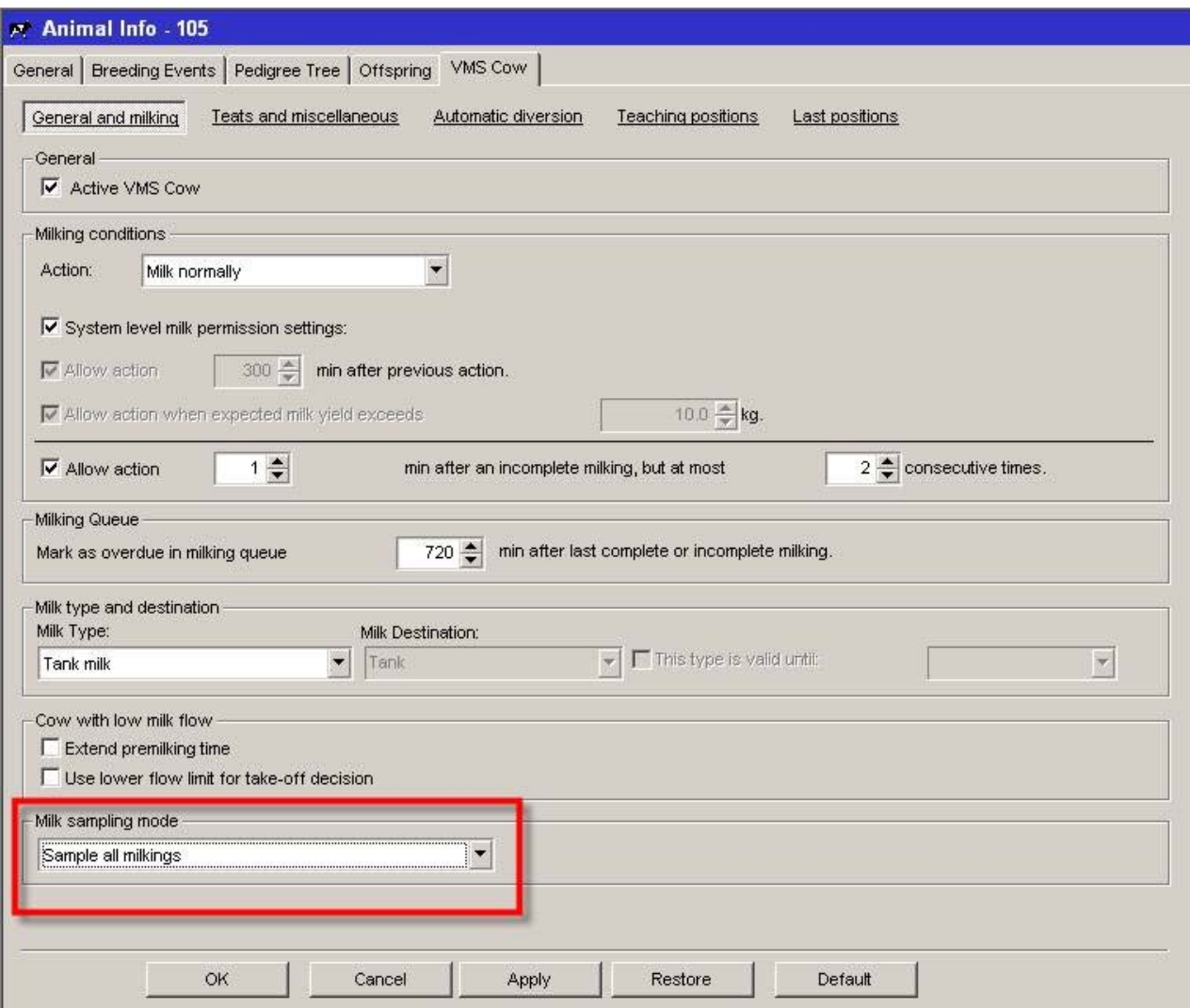

Ш

# **Delaval Robot File Reports**

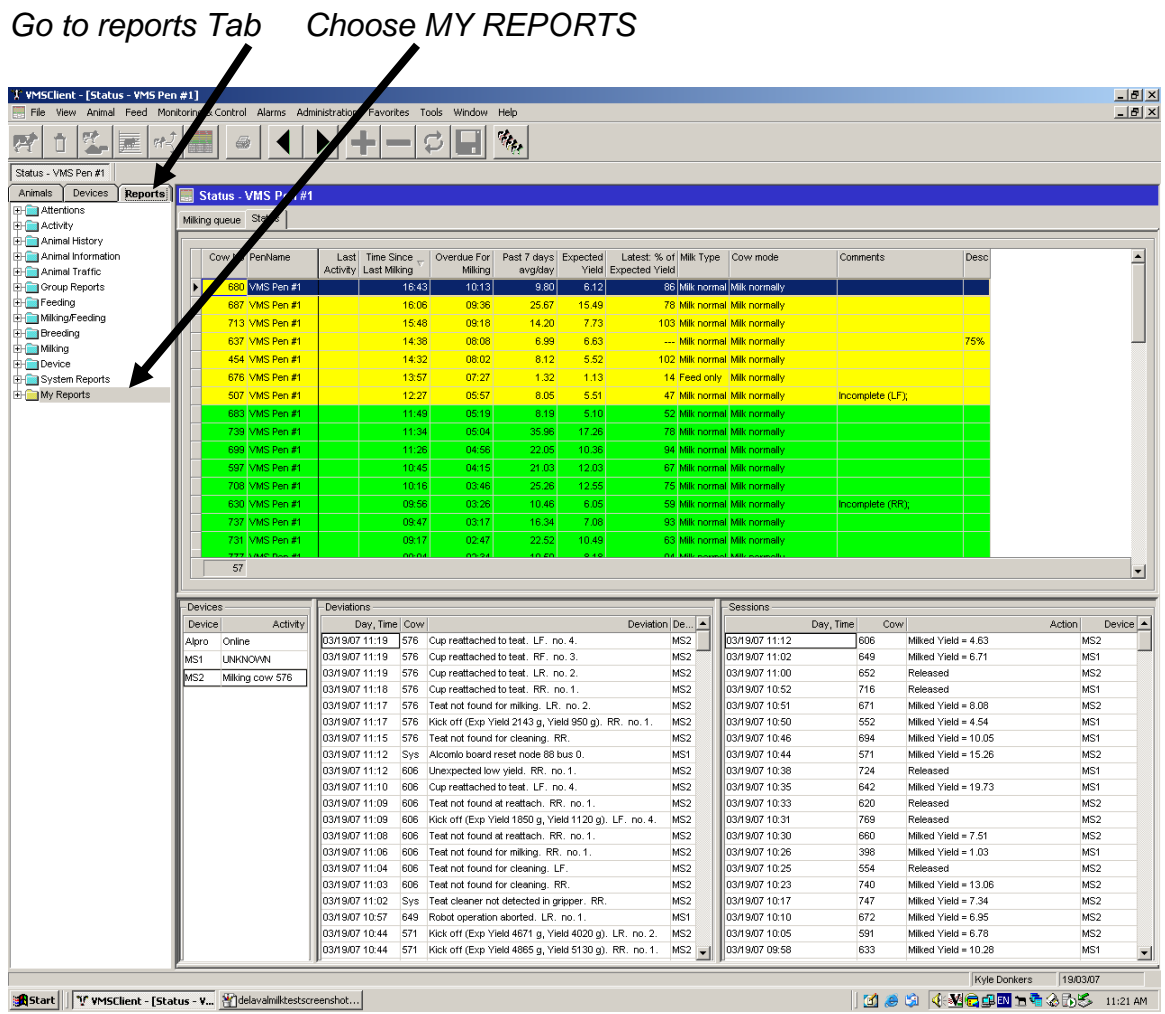

*Notes: Choose/create a sample report once robot sampling routine is shut down* 

## Select Delavel VMS DHIA Canada Sampler Report

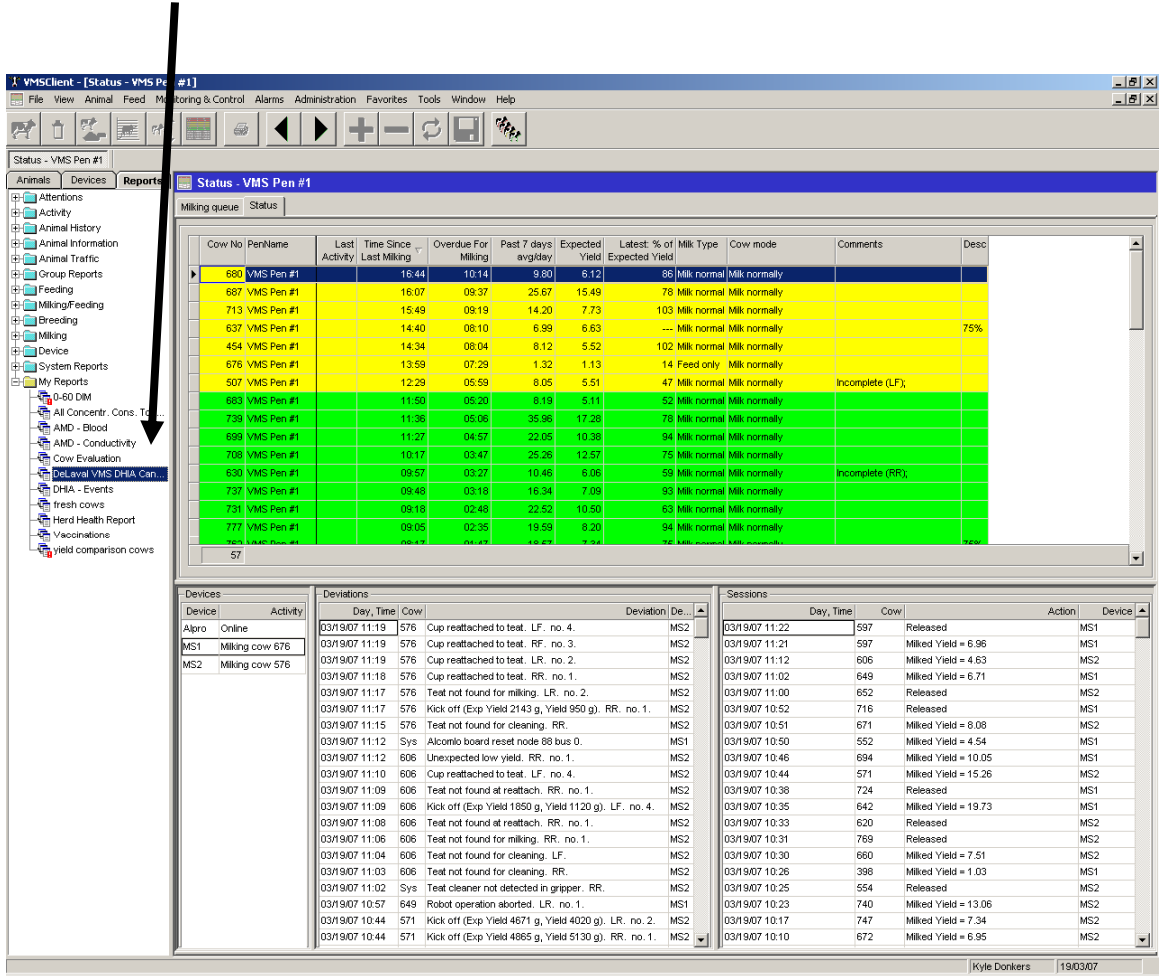

 $\textcolor{blue}{\textbf{B}\textbf{Start}}\textcolor{blue}{\textbf{||}\textcolor{blue}{\textbf{V}\textbf{w} \textbf{scatter}-\textbf{f} \textbf{status - V...}}\textcolor{blue}{\textbf{||}\textbf{d} \textbf{e} \textbf{lev} \textbf{d} \textbf{m} \textbf{d} \textbf{test} \textbf{screen} \textbf{not...}}\textcolor{blue}{\textbf{||}\textbf{d} \textbf{d} \textbf{d} \textbf{d} \textbf{d} \textbf{d} \textbf{d} \textbf{d} \textbf{d} \textbf{d} \textbf{d} \textbf{d} \textbf{d$ 

 $\parallel$ d - o (+16 - 10  $\parallel$  )  $\parallel$ 

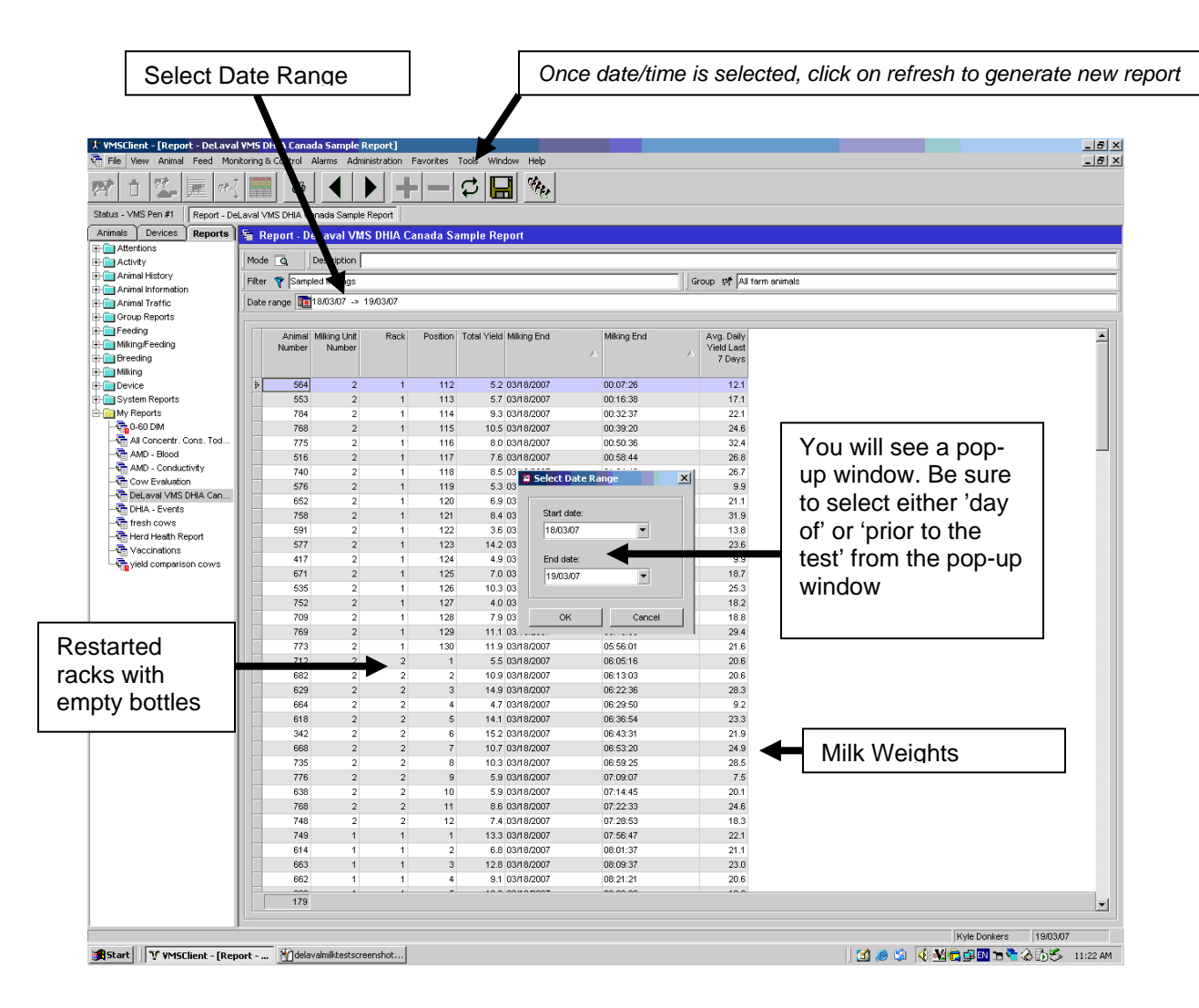

The sample report assigns a 5 digit bottle # to each cow sampled

Eg.. 2-11102  $2 =$  robot #  $1 =$  rack # 102 = bottle #

#### **Processing the Bottles**

- Scroll up & down to ensure report contains all cows/samples from start to finish
- Referencing the sample report assign a cow # to each bottle
- Key in the random barcode into for each cow
- Send in the regular lab sheets, writing a note that this is a DeLaval Robotic herd.